# **كار با منوي Start**

**منوي Start** مركز دستيابي برنامهها، ابزارهاي مديريتي، و پوشههاي حاوي فايلهاي مختلف است. براي بازكردن منوي Start كافي است روي دكمهٔ Start ( ف) در گوشهٔ پايين–چپ صفحهنمايش (منتهياليه سمت چپ نوار Taskbar Windows (كليك كنيد، يا كليد **لوگوي ويندوز** ( ) را بزنيد كه در سمت چپ كليد Spacebar در بسياري از صفحهكليدها تعبيه شده است. منوي Start **ويندوز7** شبيه به منوي Start نگارشهاي قبلي ويندوز است، و خصوصيت بازشدن عمودي پوشهها را كه در **ويندوز ويستا** معرفي شد دارد.

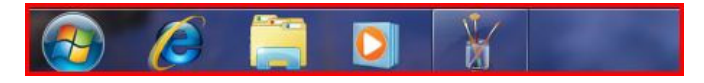

**■ ستون چپ منوي Start را بشناسيم** 

**مختلف است.** 

ستون چپ منوي Start دستيابي آسان و كارآمد برنامههاي نصبشده برروي كامپيوتررا فراهم ميسازد.

## **(Pinned Items Area) الصاقي موارد ناحية**

با گنجاندن **پيوندهايي** (**لينكهايي**) براي برنامهها، پوشهها، يا فايلهاي ويژه در **ناحية موارد الصاقي**، واقع در بخش بالايي ستون چپ منوي Start، به سرعت ميتوانيد آن **پيوندها** را دستيابي كنيد. اين ناحيه با اولين الصاقي كه به وجود بياوريد پديدار ميشود. به عنوان مثال، اگر برنامهاي مانند Word را زياد استفاده ميكنيد آيكن آن را ميتوانيد در **ناحية موارد الصاقي** قرار دهيد تا آن را بسيار سريع دستيابي كنيد. براي اين كار، آيكن Word را بيابيد و روي آن كليك-راست كنيد و گزينة Menu Start to Pin را انتخاب كنيد.

## **فهرست برنامههاي بهتازگي بازشده (Recently Opened Programs List)**

فهرست برنامههاي بهتازگي بازشده، حاوي آخرين 10 برنامهاي است كه اخيراً شما اجرا كردهايد. اين برنامهها در پايين **ناحية موارد الصاقي** قرار دارد. تعداد آنها را ميتوانيد تغيير بدهيد، يا كل اين فهرست را ميتوانيد حذف كنيد.

نخستين باري كه وارد **ويندوز7** شويد، اين فهرست حاوي بعضي از برنامههاي جديد و بهينهشدهاي است كه در **ويندوز7** تعبيه شده است، ،Windows Media Center برنامههاي شامل ،Desktop Gadget Gallery ،Sticky Notes .Paint و ،Math Input Panel ،Calculator برنامههايي كه در اينجا پديدار ميشوند بسته به نگارش **ويندوز7** در حال اجرا بر روي كامپيوتر شما و يا برنامههاي نصبشده به وسيلة سازندة كامپيوتر فرق مي كند.

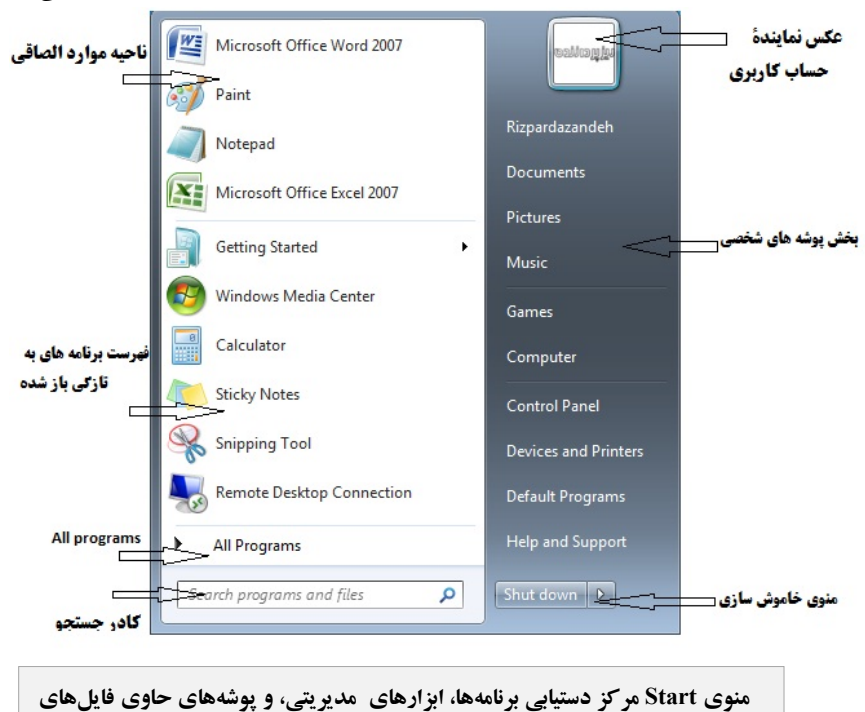

## **All Programs منوي**

**منوي Programs All** دستيابي اكثر برنامههاي كاربردي و خدماتي نصبشده بر روي كامپيوتر را براي شما فراهم ميكند. اين برنامهها شامل برنامههايي كه بخشي از **ويندوز7** هستند، و همچنين برنامههاي نصبشده توسط شما و سازندة كامپيوتر است. (اكثر برنامههاي نصاب، يك **پيوند** يا **لينك** را براي برنامهاي كه نصب ميكنند در منوي Start اضافه ميكنند.)

براي به نمايش در آوردن منوي Programs All كافي است با موش به Programs All، واقع در بخش پاييني ستون چپ منوي Start اشاره كنيد، يا روي آن كليك كنيد. بعضي از برنامهها در خود اين منو قابل دستيابياند و بعضي ديگر در پوشههاي داخل آن گروهبندي ميشوند. اگر روي چنين پوشهاي كليك كنيد باز ميشود و برنامههاي درون آن قابل دستيابي ميشوند. برنامهها يا پوشههاي بهتازگي نصبشده هايلايت (رنگي) ميشوند تا پيداكردن آنها آسان شود. اگر بخواهيد كه منوي Programs All را بدون اجراكردن يك برنامه ببنديد، ميتوانيد با موش به Back اشاره كنيد، يا روي Back كليك كنيد تا به منوي Start استاندارد باز گرديد.

برنامههاي كاربردي و خدماتي **ويندوز7** كه از طريق ريشة Programs All قابل دستيابي هستند در پوشههاي زير گروهبندي شدهاند:

**● Accessories**. اين پوشه حاوي پيوندهايي به برنامههاي كاربردي و خدماتي زير است: Calculator، Prompt Command، ،Getting Started ،Connect to a Network Projector Devices and Printers **Paint .Notepad .Math Input** Panel Default Programs | Snipping Tool ،Run ،Remote Desktop Connection upport | Sync Center *Sticky* Notes Sound Recorder Explorer Windows، و WordPad. پوشههاي فرعي و ،Tablet PC ،System Tools ،Ease of Access PowerShell Windows نيزدر اينجا گنجانده شدهاند.

> بر روي يك كامپيوتر روميزي، پوشة PC Tablet يك پوشة فرعي در پوشة Accessories است، و حاوي پيوندهايي به

 و ،Tablet PC Input Panel ،Math Input Panel .است Windows Journal

اما در يك PC tablet، پوشة PC Tablet در منوي Programs All است، و حاوي ابزار Training Flicks Pen و پوشة .است Personalized Handwriting Recognition Accessories حاوي پيوند به Panel Input Math و يك برنامة ديگر Windows Journal پيوند .است\_ Windows Mobility Center \_ به جاي آن كه در يك پوشة فرعي باشد مستقيماً در Programs All جاي گرفته است. برنامة Panel Input PC Tablet به شكل يك نوارابزار در منوي ميانبر Taskbar Windows قابل دستيابي است.

**● Upgrades and Extras**. اين پوشه، كه ممكن است در بعضي از نگارشهاي **ويندوز7** موجود نباشد، حاوي پيوندهايي به منابع **روي خطياي** است كه از آنها ميتوانيد امكانات جديدي را دريافت كنيد.

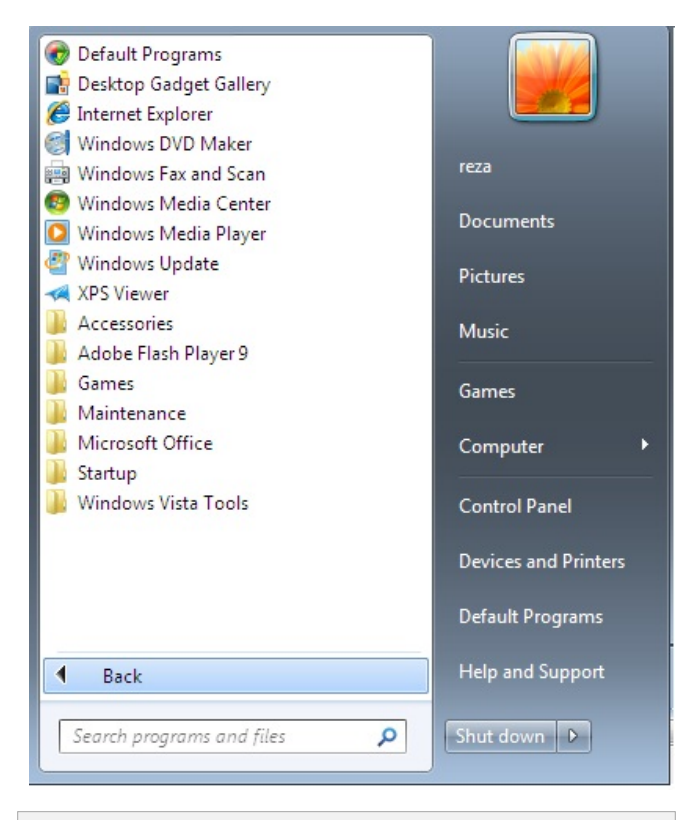

**منوي Programs All دستيابي اكثر برنامههاي كاربردي و خدماتي نصبشده بر روي كامپيوتر را براي شما فراهم ميكند.** 

# *@S*hubInIn

**● Games**. اين پوشه حاوي تعدادي پيوند براي بازيهايي است كه در **ويندوز7** تعبيه شده است. پيوند به پنجرة Explorer Games، و پيوند به صفحة Providers Game در پايگاه وب مايكروسافت، كه از آنجا ميتوانيد بازيهاي ديگري را دريافت كنيد، نيز در اين پوشه جاي دارد.

**● Maintenance**. اين پوشه حاوي پيوندهايي به برنامههاي نگهداري پيشگيرانة زير است: Restore and Backup، و ،Help and Support ،Create a System Repair Disc .Windows Remote Assistance

**● Startup**. اين پوشه حاوي پيوند به برنامههايي است كه ميخواهيد به طور خودكار با راهاندازي **ويندوز7** به اجرا در بيايند.

## **(Jump Lists) پرش فهرستهاي**

در نگارشهاي پيشين ويندوز، يك پيكان رو به راست (►) در مقابل يك پيوند يا منو مشخصكنندة آن بود كه گزينههاي بيشتري براي آن مورد فراهم است. اين امكان در **ويندوز7** گستردهتر شده است و خصوصيت بسيار مفيدي را در منوي Start به نام list jump به وجود آورده است.

در منوي Start **ويندوز**،**7** اشاره به (نه كليككردن) يك پيكان رو به راست مقابل يك برنامه در **فهرست برنامههاي بهتازگي بازشده**، يا **ناحية برنامههاي الصاقي** ممكن است يك **فهرست پرش** از فايلهاي بهتازگي باز شده با آن برنامه، **فهرست پرش** تكاليف مرتبط، يا **فهرست پرش** عمليات معمولياي را كه ميتوانيد در داخل آن برنامه اجرا كنيد به نمايش در بياورد. به عنوان مثال، اشاره به WordPad در **فهرست برنامههاي بهتازگي بازشده**، فهرستي از اسناد WordPad را كه بهتازگي با آنها كار ميكردهايد به نمايش در ميآورد.

#### **كادر جستجوي منوي Start**

در بخش پايين-چپ **منوي** Start، يكي از بزرگترين گنجينههاي **ويندوز7** را خواهيد يافت: كادر جستجوي منوي Start. هنگامي كه در **ويستا** معرفي شد آن را به عنوان اولين سه مورد در فهرست بهترين

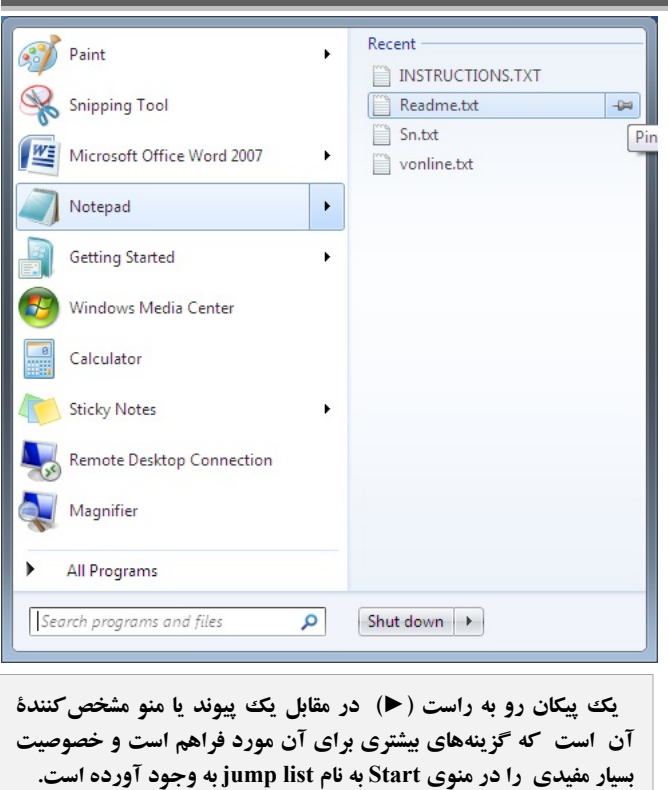

امكانات **ويندوز ويستا** مطرح كرديم. در **ويندوز7** اين امكان بازهم حاضر است و در بسياري از موارد ميتواند به گونهاي شگفتآور در وقت صرفهجويي كند.

اولين نكته در مورد كادر جستجوي منوي Start آن است كه در حال اجراي هر كاري كه باشيد به سرعت قابل دستيابي است. كافي است روي دكمة Start كليك كنيد \_ يا كليد **لوگوي ويندوز** را بزنيد، البته اگر صفحهكليدتان آن را داشته باشد \_ و منوي Start بلافاصله باز ميشود، كه كادر ورودي جستجو در آن فعال است. هر رشته **كاراكتر** (حرف–عدد) كه دوست داريد در آن تايپ كنيد و ويندوز به سرعت فهرستي از برنامهها، موارد Panel Control، اسناد، موسيقي، ويدئو، و پيام ايميل حاوي آن رشته كاراكتر را به گونهاي گروهبنديشده به نمايش در ميآورد. هر چه تعداد كاراكترهايي كه تايپ ميكنيد بيشتر شود، ويندوز نتايج جستجو را تقريباً بلافاصله پالايش مي كند.

با كليككردن روي هر موردي كه در نتايج جستجو ظاهر ميشود ميتوانيد آن مورد را باز كنيد، يا ميتوانيد پوشة حاوي آن مورد را با كليك–راستكردن روي آن مورد و سپس كليككردن روي Location File Open باز كنيد. براي ديدن اطلاعات بيشتر دربارة

نتايج جستجو، روي Results More See به منظور بازكردن پنجرة پنجره اين .كنيد كليك Search Results In Indexed Locations آيكن نوع، نام، مكان، تاريخ، و اندازة هر مورد در نتايج جستجو (يا از تصوير واقعي) **<sup>1</sup>** براي بعضي از انواع تصاوير گرافيكي، يك **ريزنقش** را به نمايش در ميآورد. براي فايلهاي سندي و HTML، اولين 150 كاراكتريا كمتر از محتواي فايل را به نمايش در ميآورد.

نتايج جستجو تا زماني كه پنجرة دستيابي قابل باشد باز Search Results In Indexed Locations خواهند بود.

## **■ ستون راست منوي Start را بشناسيم**

ستون راست منوي Start به سه بخش تقسيم ميشود كه محتويات آن بسته به خصوصيات منوي Start كه شما مشخص ميكنيد فرق مه كند. گزينههاي ممكن به قرار زيرند:

● بخش بالايي تصوير كاربري و نام كاربري شما را به نمايش در ميآورد و به پوشههاي شخصي شما پيوند ميخورد (لينك ميكند). اين پوشهها ميتواند شامل پوشههاي Documents، Pictures، Music، و TV Recorded مربوط به حساب كاربري شما باشد.

● بخش مياني ميتواند پيوندهايي به بازيهاي نصبشده با **ويندوز**،**7** پيوندهايي به منوي Favorites) گلچينهاي) برنامة Internet Explorer، پيوند به يك فهرست از ١۵فايلي كه بهتازگي با آنها كار كردهايد، پيوند به پنجرهاي كه محتويات كامپيوتر شما را نمايش ميدهد، و پيوند به پنجرهاي كه كامپيوترها، برنامهها، پوشهها، و فايلهايي را كه شما ميتوانيد بر روي شبكهتان دستيابي كنيد به نمايش در آورد.

● بخش زيرين ميتواند پيوند به ارتباطات شبكة موجود، پيوند به پنجرة Panel Control كه در آن ميتوانيد همة تنظيمهاي سيستمي **ويندوز7** را دستيابي كنيد، پيوند به تنظيمهاي پيشفرض براي بازكردن انواع مختلف فايلها و رسانهها، پيوند به پنجرة Printers And Devices، و پيوند به مركز Support And Help Windows را به نمايش در آورد.

در پايين ستون راست منوي Start، دكمة Power و منوي down-Shut، گزينههاي مختلفي را براي خاتمهدادن به يك جلسة كامپيوتري فراهم ميسازند.□

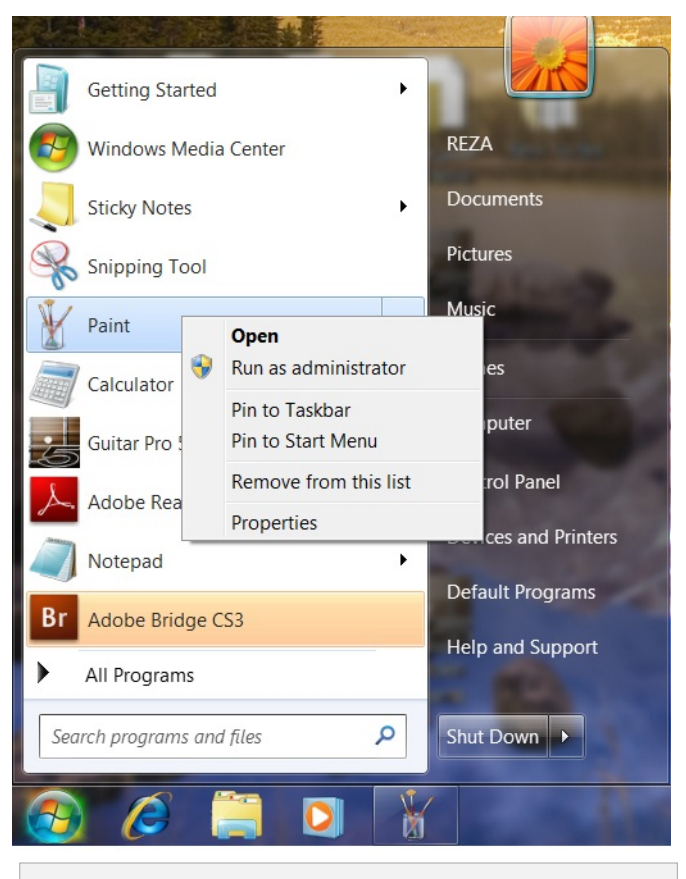

**با استفاده از گزينة Menu Start to Pin در منوي كليك- راست در منوي Start ميتوانيد پيوندهايي** (**لينكهايي**) **براي برنامهها، پوشهها، يا فايلهاي ويژه در ناحية موارد الصاقي (Area Items Pinned(، واقع در بخش بالايي ستون چپ منوي Start به وجود بياوريد. آن پيوندها را به سرعت ميتوانيد در اين ناحيه دستيابي كنيد.** 

<sup>1</sup> thumbnail

j